**"** Inovasi Hasil Riset dan Teknologi dalam Rangka Penguatan Kemandirian Pengelolaan Sumber Daya Laut dan Pesisir" Fakultas Teknik dan Ilmu Kelautan Universitas Hang Tuah, Surabaya 20 Juli 2017

# **PENGEMBANGAN MEDIA BERBASIS KOMPUTER UNTUK PEMBELAJARAN PEMBUKAAN DAN PENGISIAN LETTER OF CREDIT DI JURUSAN KETATALAKSANAAN PELAYARAN NIAGA PROGRAM DIPLOMA PELAYARAN UNIVERSITAS HANG TUAH SURABAYA**

### **Ekka Pujo Ariesanto Akhmad**

#### Ketatalaksanaan Pelayaran Niaga, Program Diploma Pelayaran, Universitas Hang Tuah Surabaya Korespondensi, eka.pujo@hangtuah.ac.id

**Abstrak:** Pada umumnya yang lazim digunakan untuk pembayaran ekspor di Indonesia adalah Letter of Credit (L/C). Pembelajaran L/C yang dilakukan di jurusan Ketatalaksanaan Pelayaran Niaga (KPN) Program Diploma Pelayaran (PDP) Universitas Hang Tuah (UHT) Surabaya selama ini masih menggunakan metode ceramah dan presentasi menggunakan slide OHP (Over Head Projector). Presentasi slide OHP memiliki kelemahan pada materi, tampilan presentasi, interaksi pemakai, dan interaksi program. Oleh karena itu perlu untuk mengembangkan media berbasis komputer guna meningkatkan efektifitas pembelajaran L/C. Masalah efektifitas pembelajaran L/C akan diselesaikan dengan metode *Research and Development*. Langkah-langkah penelitian meliputi potensi masalah, analisis kebutuhan, desain, implementasi, validasi ahli, revisi produk I, uji coba pengguna, revisi produk II, dan publikasi masal. Responden uji coba terdiri dari 41 mahasiswa jurusan KPN semester VI dan 4 dosen jurusan KPN PDP UHT. Metode pengumpulan data dilakukan dengan dokumentasi dan kuesioner. Metode yang digunakan untuk menganalisis data adalah dengan teknik analisis deskriptif kuantitatif berupa skor dan persentase pada skala penilaian yang telah ditentukan. Hasil penelitian menunjukkan bahwa media berbasis komputer mampu meningkatkan efektifitas pembelajaran L/C. Berdasarkan penilaian dari mahasiswa dan dosen, media berbasis komputer pembelajaran L/C memiliki persentase rata-rata nilai indikator; materi sebesar 68,41% (efektif), tampilan sebesar 68,66% (efektif), interaksi pemakai sebesar 79,76% (sangat efektif), dan interaksi program sebesar 79,02% (sangat efektif).

#### **Kata kunci**: media berbasis komputer, letter of credit, research and development, efektifitas

*Abstract: Generally commonly used for export payments in Indonesia is Letter of Credit (L / C). L / C Learning conducted in Ketatalaksanaan Pelayaran Niaga (KPN) Program Diploma Pelayaran (PDP) Universitas Hang Tuah (UHT) Surabaya still uses lecture and presentation methods using OHP (Over Head Projector) slides. OHP slide presentations have weaknesses in the material, presentation display, user interaction, and program interactions. Therefore it is necessary to develop computer-based media to improve the effectiveness of L / C learning. The problem of L / C learning effectiveness will be solved by Research and Development method. The research steps include potential problems, needs analysis, design, implementation, expert validation, product revision I, user trials, product revision II, and mass publications. The test respondents consist of 41 students of KPN semester VI and 4 lecturers of KPN PDP UHT. Methods of data collection is done by documentation and questionnaire. The method used to analyze the data is with quantitative descriptive analysis techniques in the form of scores and percentages on a predetermined assessment scale. The results showed that computer-based media can improve the effectiveness of learning L / C. Based on the assessment of students and lecturers, computer-based learning media L / C has an average percentage of indicator value; material equal to 68.41% (effective), display equal to 68,66% (effective), user interaction equal to 79,76% (very effective), and program interaction equal to 79,02% (very effective).*

*Keywords: computer based media, letter of credit, research and development, effectiveness*

**"** Inovasi Hasil Riset dan Teknologi dalam Rangka Penguatan Kemandirian Pengelolaan Sumber Daya Laut dan Pesisir"

Fakultas Teknik dan Ilmu Kelautan Universitas Hang Tuah, Surabaya 20 Juli 2017

### **PENDAHULUAN**

Bagi seorang eksportir, sales contract dan Letter of Credit (L/C) merupakan dokumen yang sangat penting guna pelaksanaan ekspor yang akan dilakukannya. Dengan L/C eksportir dapat mengetahui barang apa yang mesti diekspor, berapa banyak, jenisnya apa, bagaimana pengapalannya, dan sebagainya. Karena itu segera setelah eksportir menerima L/C dari importir melalui advising banknya atau melalui bank devisanya langsung, maka L/C itu harus dipelajari dengan seksama.

L/C merupakan salah satu pokok bahasan pada mata kuliah Perdagangan Internasional di Jurusan Ketatalaksanaan Pelayaran Niaga (KPN) Program Diploma Pelayaran (PDP) Universitas Hang Tuah (UHT) Surabaya. Pembelajaran L/C selama ini masih menggunakan metode ceramah dan presentasi menggunakan slide OHP (Over Head Projector).

Metode ceramah mempunyai keterbatasan yaitu, partisipasi mahasiswa rendah, kemajuan mahasiswa sulit dipantau, perhatian dan minat mahasiswa tidak dapat dipantau (Suparman, 2009:176). Presentasi slide OHP digunakan untuk menyampaikan materi kuliah menampilkan teks dan gambar. Hal tersebut disebabkan dosen yang mengampu mata kuliah perdagangan internasional kesulitan mengembangkan secara maksimal slide guna membuat tampilan presentasi yang lebih menarik. Presentasi slide memiliki kelemahan pada materi, tampilan presentasi, interaksi pemakai, dan interaksi program.

Program tutorial menyajikan informasi dan pengetahuan dalam topik-topik tertentu diikuti dengan latihan pemecahan soal dan kasus. Keunggulan dari program tutorial adalah kemampuannya untuk menyajikan informasi dalam bentuk bercabang (branches). Bentuk ini memberikan kebebasan bagi mahasiswa untuk mempelajari materi ajar yang lebih disukai terlebih dahulu. Metode pembelajaran tutorial dianggap mampu meningkatkan keaktifan dan partisipasi mahasiswa dalam belajar, serta pelibatan mahasiswa secara aktif diharapkan mampu menjadi bekal untuk melakukan kegiatan belajar secara mandiri (Widuroyekti, 2006:55-65). Metode tutorial memiliki kelemahan pada melayani mahasiswa dalam jumlah yang banyak, diperlukan kesabaran dan keluasan pemahaman dosen tentang materi ajar.

Keuntungan program tutorial tersebut dapat dimanfaatkan dalam pembelajaran L/C, karena dalam pokok bahasan ini banyak berhubungan dengan materi ekspor impor, sehingga dapat menambah jumlah pelaku ekspor impor yang berwawasan internasional.

Karena itu penggunaan komputer dalam pembelajaran L/C ini diperlukan, sebab dengan komputer mahasiswa dapat secara mudah menyelidiki masalah-masalah dan mengikuti perkembangan kajian mengenai L/C terkini yang tidak mungkin dilakukan apabila melalui pengamatan langsung atau melalui teks bahan ajar lainnya, misal handout, modul, diktat kuliah, dan buku. Dari uraian latar belakang masalah tersebut dapat diturunkan rumusan masalah yang akan dicari jawabannya melalui penelitian ini, yaitu

Bagaimana pengembangan program tutorial pembelajaran L/C?

Seberapa efektif program tutorial L/C untuk pembelajaran perdagangan internasional di Jurusan KPN PDP UHT Surabaya?

Tujuan penelitian berikut ini merupakan uraian hasil yang akan dicapai melalui penelitian, yaitu

Ingin menciptakan program tutorial pembelajaran L/C.

Ingin menguji efektifitas program tutorial L/C untuk pembelajaran perdagangan internasional di Jurusan KPN PDP UHT Surabaya.

# **Media Berbasis Komputer**

Komputer dewasa ini tidak lagi merupakan konsumsi mereka yang bergerak dalam bidang bisnis atau dunia kerja, tetapi juga dimanfaatkan secara luas oleh dunia pendidikan. Menurut Hannafin dan Peck (1988), potensi media komputer yang dapat dimanfaatkan untuk meningkatkan efektifitas proses pembelajaran antara lain

▪ Memungkinkan terjadinya interaksi langsung antara mahasiswa dan materi pembelajaran,

**"** Inovasi Hasil Riset dan Teknologi dalam Rangka Penguatan Kemandirian Pengelolaan Sumber Daya Laut dan Pesisir"

Fakultas Teknik dan Ilmu Kelautan Universitas Hang Tuah, Surabaya 20 Juli 2017

- Proses belajar dapat berlangsung secara individual sesuai dengan kemampuan belajar mahasiswa,
- Mampu menampilkan unsur audio visual untuk meningkatkan minat belajar,
- Dapat memberikan umpan balik terhadap respon mahasiswa dengan segera,
- Mampu menciptakan proses belajar secara berkesinambungan.

Pribadi (Heinich, dkk., 1996) mengemukakan enam bentuk interaksi yang dapat diaplikasikan dalam merancang sebuah media pembelajaran yang berbasis komputer, salah satunya adalah program tutorial.

# **Pemanfaatan Multimedia Pembelajaran**

Ada tiga tipe pemanfaatan multimedia pembelajaran (Pramono, 2008). Pertama, multimedia digunakan sebagai salah satu unsur pembelajaran di kelas. Kedua, multimedia digunakan sebagai materi pembelajaran mandiri. Ketiga, multimedia digunakan sebagai media satu-satunya di dalam pembelajaran.

## **Evaluasi Program Media Berbasis Komputer**

Indikator/kriteria perlu ditetapkan untuk mengukur kualitas program pembelajaran yang akan dikembangkan agar nantinya tidak menimbulkan berbagai persepsi tentang media (program) pembelajaran yang dibuat. Indikator program tutorial L/C untuk pembelajaran perdagangan internasional meliputi aspek-aspek: materi, tampilan, interaksi pemakai, dan interaksi program.

Instrumen ini dikembangkan oleh The National Center for Research in Vocational Education sebuah lembaga yang bergerak pada bidang pendidikan di Amerika Serikat yang telah dibakukan dan secara luas telah digunakan untuk mengevaluasi program media berbasis komputer pada bidang pendidikan teknik (Surjono, H. D., 1999).

Instrumen lain yang digunakan untuk uji ahli adalah instrumen yang dibuat David Squires (1994) dalam *The Process of Evaluating Software and Its Effect on Learning*  (Kristiningrum, 2007). Instrumen tersebut meliputi indikator sebagai berikut.

a. Kriteria Pendidikan (*Educational Criteria*)

- 1) Pembelajaran (*Instructional*)
- 2) Kurikulum (*Curriculum*)
- 3) Isi materi (*content of matter*)
- 4) Interaksi (*Interaction*)
- 5) Umpan balik *(Feedback)*
- 6) Penanganan kesalahan *(treatment of errors*)
- b. Tampilan Program (*Cosmetic*)

# 1) Pewarnaan (*Color*)

- 2) Pemakaian kata dan bahasa *(Text layout*)
- 3) Tampilan pada layar (*Screen layout*)
- 4) Grafis (*Graphics*)
- 5) Animasi/video
- 6) Suara
- 7) Perintah, menu dan ikon
- 8) Desain antarmuka (*interface*)
- c. Kualitas teknis
	- 1) Pengoperasian program (*program operation*)
	- 2) Reaksi pemakai (*user reaction*)
	- 3) Keamanan program (*program safety*)
	- 4) Fasilitas pendukung atau tambahan (*supplementary materials*)

### **Metode Penelitian dan Pengembangan (Research and Development/R&D)**

Menurut Sugiyono (2012:494), metode *Research and Development* adalah "metode penelitian yang digunakan untuk menghasilkan produk tertentu, dan menguji keefektifan produk tersebut".

**"** Inovasi Hasil Riset dan Teknologi dalam Rangka Penguatan Kemandirian Pengelolaan Sumber Daya Laut dan Pesisir"

Fakultas Teknik dan Ilmu Kelautan Universitas Hang Tuah, Surabaya 20 Juli 2017

Efektifitas adalah "suatu ukuran yang menyatakan seberapa jauh target (kuantitas, kualitas, dan waktu) yang telah dicapai, yang mana target tersebut sudah ditentukan terlebih dahulu" (DanFar, 2009).

# **METODE PENELITIAN**

## **Rancangan Penelitian**

Metode yang digunakan dalam penelitian ini adalah pendekatan penelitian dan pengembangan (*Research and Development*). Langkah-langkah penelitian dan pengembangan (research and development) meliputi potensi dan masalah, pengumpulan data, desain produk, validasi desain, revisi desain, uji coba produk, revisi produk 1, uji coba pemakaian, revisi produk 2, dan produksi masal (Sugiyono, 2012:495).

## **Alur Penelitian**

# **1. Potensi dan Masalah**

Pada tahap awal penelitian pengembangan ini merupakan tahap analisis. Analisis dilakukan guna mendapatkan informasi mengenai kebutuhan media pembelajaran serta materi dari mata kuliah yang akan disajikan. Analisis ini dilakukan dengan melakukan observasi serta wawancara di jurusan KPN Program Diploma Pelayaran Universitas Hang Tuah Surabaya.

### **2. Mengumpulkan Informasi**

Setelah potensi serta masalah telah diidentifikasi, maka langkah selanjutnya adalah proses pengumpulan data atau informasi. Hal ini dilakukan untuk mendapatkan bahan – bahan yang akan digunakan dalam penelitian pengembangan.

a. Software yang digunakan

b. Tujuan pembelajaran Letter of Credit

### **3. Desain Produk**

a. Fase 1 (Analisis Keperluan)

Tahap analisis spesifikasi teknis untuk mengetahui syarat minimal yang harus dipenuhi guna menjalankan media pembelajaran berbasis komputer.

b. Fase 2 (Desain)

Pada tahap ini bertujuan untuk mengetahui kinerja dari media pembelajaran. Prosedur penggunaan media pembelajaran didesain agar pengguna merasakan kemudahan dalam pengoperasiannya.

c. Fase 3 (Pengembangan dan Implementasi)

1). Desain alur

Desain alur digunakan untuk menentukan urutan kerangka pengembangan dan penyajian materi media pembelajaran yang akan dibuat.

2). Desain antar muka (*interface*)

Tahap desain antar muka merupakan penggambaran mengenai struktur program atau sebagai skema awal perancangan pembuatan media pembelajaran. Desain antar muka dibuat untuk memudahkan dalam menerjemahkan skema awal perancangan ke dalam bentuk bahasa pemrograman. Desain antar muka dibuat berdasarkan bagan alir yang telah dirancang.

3). Implementasi

Implementasi desain program adalah tahap menterjemahkan atau memindah desain ke tampilan sebenarnya dalam bentuk media pembelajaran dengan menggunakan perangkat lunak Lectora Inspire.

### **4. Validasi Desain**

Validasi produk merupakan proses penilaian dari beberapa ahli mengenai produk hasil dari pengembangan. Validasi produk dilakukan oleh dua ahli, yaitu ahli media serta ahli materi.

# **5. Revisi Desain**

Setelah desain produk, divalidasi melalui diskusi dengan para ahli, maka akan dapat diketahui kelemahannya. Kelemahan tersebut selanjutnya dicoba untuk dikurangi dengan cara memperbaiki desain.

**"** Inovasi Hasil Riset dan Teknologi dalam Rangka Penguatan Kemandirian Pengelolaan Sumber Daya Laut dan Pesisir"

Fakultas Teknik dan Ilmu Kelautan Universitas Hang Tuah, Surabaya 20 Juli 2017

#### **6. Uji coba Produk**

Proses uji coba produk yang pertama dilakukan oleh sebagian mahasiswa sebagai sampel pengguna produk. Dalam uji coba produk ini menggunakan responden sejumlah 41 mahasiswa yang berasal dari jurusan KPN PDP UHT. Uji coba produk ini bertujuan untuk mengetahui dan mengidentifikasi berbagai permasalahan, kelemahan, serta kendala jika media pembelajaran ini diaplikasikan dalam kegiatan pembelajaran.

# **7. Revisi Produk 1**

a. Revisi produk berdasarkan masukan dari ahli materi

Media pembelajaran yang telah jadi untuk uji coba kemudian divalidasi oleh ahli materi pembelajaran. Menurut evaluasi, saran, serta komentar dari ahli materi, materi yang disajikan dalam media pembelajaran masih memiliki beberapa kekurangan dan perlu diperbaiki.

b. Revisi produk berdasar masukan ahli media

Menurut evaluasi, saran, serta komentar dari ahli media, media pembelajaran yang dikembangkan masih memiliki beberapa kekurangan yang perlu diperbaiki.

# **8. Uji coba Pemakaian**

Uji coba pemakaian ini dilakukan oleh responden uji coba pemakaian sebagai sasaran pengguna dari produk tersebut. Uji coba produk dilakukan setelah produk telah diperbaiki dengan dasar data revisi sebelumnya. Uji coba pemakaian ini menggunakan responden sebanyak 41 mahasiswa jurusan KPN PDP UHT.

### **9. Revisi Produk 2**

Hasil pengujian produk digunakan sebagai perbaikan terakhir. Kritik dan saran dari responden menjadi dasar perbaikan ini. Setelah perbaikan ulang, jadilah produk akhir berupa program tutorial untuk pembelajaran L/C.

### **10. Produksi Masal**

Pembuatan produk masal ini dilakukan apabila produk yang telah diujicoba dinyatakan efektif dan layak, maka media pembelajaran baru tersebut dapat diterapkan pada jurusan KPN PDP UHT.

# **Instrumen Penelitian**

Adapun indikator yang dipilih bagi ahli materi dan ahli media adalah dari kategori kriteria pendidikan terdiri dari indikator; pembelajaran, kurikulum, isi materi, interaksi, umpan balik, penanganan kesalahan. Kategori tampilan program terdiri dari indikator; pewarnaan, pemakaian kata dan bahasa, tampilan pada layar, grafis, animasi/video, suara, perintah-menuikon, desain antar muka. Kategori kualitas teknis terdiri dari indikator; pengoperasian program, reaksi pemakai, keamanan program, fasilitas pendukung atau tambahan. Sedangkan indikator bagi pengguna program tutorial terdiri dari materi, tampilan, interaksi pemakai, dan interaksi program.

### **Lokasi Penelitian**

Penelitian ini dilakukan di jurusan KPN, Program Diploma Pelayaran, Universitas Hang Tuah, untuk pembuatan program tutorial, dan sebagainya. Sedangkan uji coba program yang dibuat dilakukan di jurusan KPN PDP UHT. Penelitian dilaksanakan pada bulan Februari 2017 hingga April 2017.

## **Pengolahan dan Analisis Data**

Metode analisa data penelitian menggunakan metode deskriptif. Deskriptif kuantitatif penelitian ini yaitu menggambarkan produk hasil rekayasa perangkat lunak dan menguji tingkat efektifitas produk.

Kriteria jawaban yang dibagikan kepada responden menggunakan kuisioner berupa pengukuran skala Likert. Responden diminta menggunakan program tutorial secara keseluruhan dengan berhadapan secara langsung. Responden diminta memberikan salah satu pilihan dari jawaban yang telah disediakan. Pilihan jawaban ada 4 pilihan mulai dari sangat baik hingga tidak baik. Data kualitatif diubah berdasarkan bobot skor satu, dua, tiga, dan empat.

**"** Inovasi Hasil Riset dan Teknologi dalam Rangka Penguatan Kemandirian Pengelolaan Sumber Daya Laut dan Pesisir"

Fakultas Teknik dan Ilmu Kelautan Universitas Hang Tuah, Surabaya 20 Juli 2017

Hasil persentase digunakan untuk memberikan jawaban atas kelayakan dari aspek-aspek yang diteliti.

Jumlah skor yang didapat

 $Persentase =$   $\longrightarrow x 100\%$ 

Jumlah skor maksimum

Pembagian kategori efektifitas menurut Arikunto (2010:54) ada empat. Skala ini memperhatikan rentang dari bilangan persentase. Nilai maksimal yang diharapkan adalah 100% dan minimum 0%. Pembagian rentang kategori efektifitas dapat dilihat pada Tabel 1.

# **Tabel 1.** Kategori Efektifitas

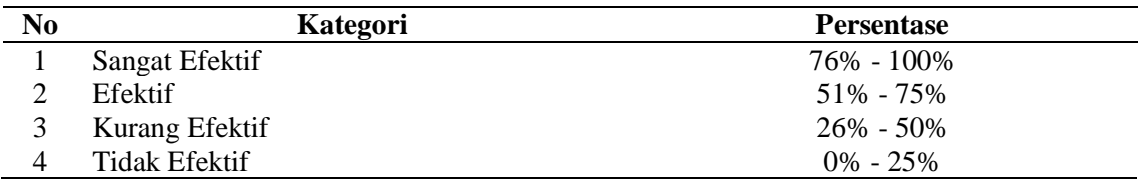

# **HASIL DAN PEMBAHASAN**

### **Hasil Penelitian**

Hasil penelitian ini akan diuraikan sesuai dengan tahapan yang sudah dijelaskan dalam prosedur penelitian. Tahap pertama adalah potensi masalah dan analisis program tutorial, dalam tahap ini dilakukan studi pendahuluan yang berupa studi literatur dan eksplorasi perangkat lunak yang bisa mendukung pembuatan program tutorial. Dengan meneliti keuntungan dan kerugiannya maka ditentukan perangkat lunak Lectora Inspire sebagai alat pengembangan.

Metode yang sesuai untuk program media berbasis komputer multimedia ini adalah metode tutorial. Dengan metode ini, maka program tutorial akan menyajikan serangkaian materi pelajaran dalam satu pokok bahasan kemudian dilanjutkan dengan pemberian soal-soal.

Soal-soal diberikan dengan maksud untuk mengukur tingkat pemahaman pemakai atas materi yang dibahas. Umpan balik yang berupa pujian bila benar atau peringatan bila salah diberikan segera setelah menjawab suatu pertanyaan. Disamping itu, pemberian umpan balik tersebut juga disertai efek suara yang berbeda antara salah dan benar.

Tahap selanjutnya adalah desain materi pelajaran L/C. Kemudian, materi tersebut dimasukkan dalam program tutorial. Pokok-pokok bahasan yang sesuai adalah sebagai berikut. Mengenal Substansi L/C, Mengaplikasikan Permohonan Pembukaan L/C, Mengurus dan Menindaklanjuti Perubahan L/C, Mengenal Syarat-Syarat dan Kondisi L/C, Melakukan Negosiasi Dokumen Ekspor (Pencairan L/C).

Tahap berikutnya adalah pengkajian sistem pengembangan. Pengkajian ini dilakukan terutama untuk menguasai perintah pada menu menggunakan perangkat lunak Lectora Inspire. Di dalam Lectora, misalnya, seorang pemrogram cukup melakukan *click and drag* dengan mouse untuk memasukkan tampilan-tampilan yang diinginkan di dalam suatu program tutorial.

Kelebihan perangkat lunak Lectora Inspire dapat digunakan untuk membuat website, konten e-learning interaktif, presentasi produk, atau profil perusahaan. Sedangkan kekurangan dari perangkat lunak Lectora Inspire adalah pengguna hanya dapat memperoleh versi full version dengan membayar atau dapat mengunduh versi demo atau trial 30 hari dari [www.trivantis.com.](http://www.trivantis.com/)

Tahap berikutnya adalah implementasi program tutorial. Program tutorial ini dikembangkan dengan selalu memperhatikan aspek-aspek instruksional, aspek materi dan aspek estetika atau keindahan. Aspek instruksional, aspek materi dan metode penyampaian telah dibahas sebelumnya, tetapi aspek estetika merupakan faktor subyektif yang tidak ada kriterianya secara pasti.

**"** Inovasi Hasil Riset dan Teknologi dalam Rangka Penguatan Kemandirian Pengelolaan Sumber Daya Laut dan Pesisir" Fakultas Teknik dan Ilmu Kelautan Universitas Hang Tuah, Surabaya 20 Juli 2017

Tahap selanjutnya adalah uji coba. Saat pemakai menjalankan program tutorial berbasis komputer multimedia, program terlebih dahulu menampilkan halaman awal dari program tutorial berbasis komputer multimedia. Tampilan halaman awal atau judul dapat dilihat pada gambar 1.

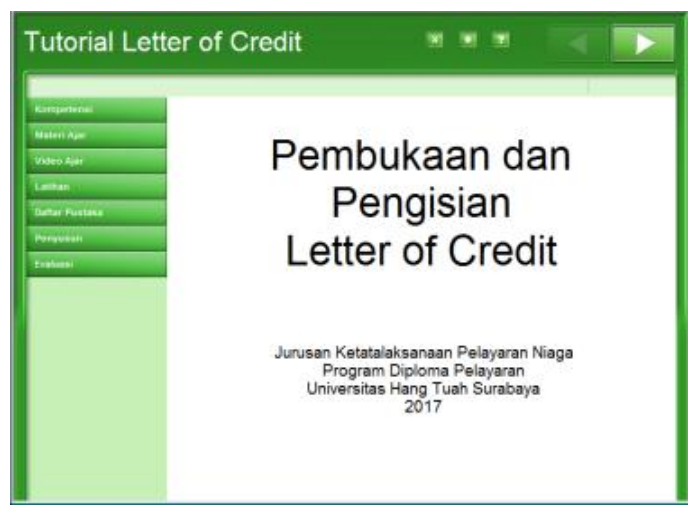

**Gambar 1**. Halaman Judul

Pada tampilan pertama, program akan menampilkan teks judul utama program. Pada bagian kanan atas jendela program tersebut terdapat berbagai informasi awal seperti tombol halaman sebelumnya (Back), tombol halaman berikutnya (Next), Bantuan (Help), Halaman Judul (Home), Keluar (Quit). Selanjutnya pemakai bisa memulai pelajarannya secara urut mulai dari awal atau memilih ke topik tertentu.

Pada setiap halaman yang ditampilkan dalam program tutorial berbasis komputer multimedia ini selalu terdapat "Tool Bar" yang berisi tombol-tombol penting yang dibutuhkan setiap saat seperti yang dapat dilihat pada gambar 2.

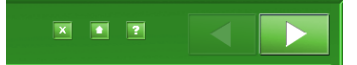

**Gambar 2.** Tool Bar yang berisi tombol penting

Komponen-komponen yang terdapat dalam "Tool Bar" (dilihat dari kiri ke kanan) adalah sebagai berikut.

- 1. Tombol Keluar (Quit)  $\begin{bmatrix} x \\ y \end{bmatrix}$ : fungsi tombol ini adalah untuk keluar program. Untuk menghindari ketidaksengajaan menekan tombol ini, maka sebelum benar-benar keluar, program selalu menanyakan "Apakah yakin Anda ingin meninggalkan pelajaran ini" dengan jawaban ya atau tidak.
- 2. Tombol Home  $\Box$ : fungsi tombol ini untuk menuju ke halaman judul (awal).
- 3. Tombol Bantuan (Help)  $\mathbb{R}$ : fungsi tombol ini adalah untuk menampilkan informasi secara singkat kepada pengguna tentang fungsi dari tiap komponen dasar yang ada di dalam program tutorial berbasis komputer multimedia.
- 4. Panah kiri : fungsinya adalah untuk menuju halaman sebelumnya.
- 5. Panah kanan  $\Box$ : fungsinya adalah untuk menuju halaman berikutnya.

**"** Inovasi Hasil Riset dan Teknologi dalam Rangka Penguatan Kemandirian Pengelolaan Sumber Daya Laut dan Pesisir"

Fakultas Teknik dan Ilmu Kelautan Universitas Hang Tuah, Surabaya 20 Juli 2017

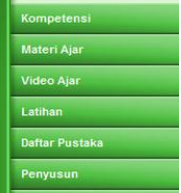

6. Chapter : fungsi tombol ini adalah menampilkan halaman khusus yang berisi seluruh materi (seluruh halaman) yang ada dalam program, sehingga pemakai bisa menuju ke halaman manapun yang diinginkan.

Pada setiap akhir pokok bahasan diberikan soal tes dengan pertanyaan esai atau pilihan ganda biasa. Apabila jawaban pertanyaan tersebut salah diberikan peringatan berupa kotak pesan disertai efek suara, dan apabila benar diberi peringatan kotak dialog disertai efek suara, kedua pesan tadi juga disertai umpan balik jawaban yang benar. Pemberian efek suara tertentu yang berbeda antara benar dan salah akan menimbulkan penguatan sehingga meningkatkan motivasi belajar.

Tingkat validasi program tutorial interaktif pembelajaran L/C yang dikembangkan diukur dengan skala Guttman. Uji coba program yang dilakukan oleh empat orang Dosen KPN (dua orang ahli media dan dua orang ahli materi) menunjukkan indikator kriteria tampilan program, yaitu animasi/video dan suara dapat diatur perlu direvisi, sedangkan indikator yang lain tidak direvisi. Revisi tampilan program tutorial interaktif pembelajaran meliputi pemberian animasi/video perawatan dan perbaikan mesin. Revisi suara dikerjakan dengan menambahkan tombol untuk mengatur suara dapat dimatikan atau dibunyikan.

Tahap selanjutnya adalah penilaian program yang dilakukan oleh 41 orang mahasiswa KPN Semester VI. Penilaian program dilakukan dengan berpedoman pada lembar kuesioner evaluasi program pengembangan tutorial berbasis komputer.

Nilai tiap butir indikator tutorial interaktif pembelajaran L/C dikategorikan sesuai dengan tabel range persentase kategori efektifitas. Persentase rata-rata nilai indikator tutorial interaktif pembelajaran L/C dihitung dengan cara menjumlahkan nilai persentase tiap butir indikator, kemudian dibagi jumlah butir tiap indikator.

Persentase rata-rata nilai indikator materi tutorial pembelajaran L/C adalah persentase; (butir  $1 + \text{butir } 2 + \text{butir } 3 + \text{butir } 4 + \text{butir } 5)/5 = (79,88\% + 81,10\% + 77,44\% + 75,61\% +$ 28,05%)/5 = 68,41%. Persentase rata-rata indikator materi menurut Tabel 1 adalah efektif.

Persentase rata-rata nilai indikator tampilan tutorial pembelajaran L/C adalah persentase; (butir 6 + butir 7 + butir 8 + butir 9 + butir  $10/5 = (81,71\% + 61,59\% + 79,27\% + 60,98\% +$ 59,76%)/5 = 68,66%. Persentase rata-rata indikator tampilam menurut Tabel 1 adalah efektif.

Persentase rata-rata nilai indikator interaksi pemakai tutorial pembelajaran L/C adalah persentase; (butir 11 + butir 12 + butir 13 + butir 14 + butir 15)/5 =  $(84,15\% + 76,83\% +$ 82,32% + 77,44% + 78,05%)/5 = 79,76%. Persentase rata-rata indikator interaksi pemakai menurut Tabel 1 adalah sangat efektif.

Persentase rata-rata nilai indikator interaksi program tutorial interaktif pembelajaran L/C adalah persentase; (butir 16 + butir 17 + butir 18 + butir 19 + butir 20)/5 =  $(82,32\% + 83,54\% +$  $64,02\% + 81,71\% + 83,54\%$  /5 = 79,02%. Persentase rata-rata indikator interaksi program menurut Tabel 1 adalah sangat efektif.

Adapun hasil evaluasi yang berupa komentar, kritik dan saran dapat diringkas sebagai berikut.

- 1. Para mahasiswa berkomentar positif terhadap program tutorial pembelajaran L/C ini.
- 2. Program tutorial L/C ini belum menyediakan ringkasan materi pada akhir pokok bahasan.
- 3. Para mahasiswa tidak menemukan adanya kesalahan (error) saat menjalankan program tutorial pembelajaran L/C ini.
- 4. Ada beberapa kekeliruan/kekurangan ejaan dalam penulisan teks dalam program.

**"** Inovasi Hasil Riset dan Teknologi dalam Rangka Penguatan Kemandirian Pengelolaan Sumber Daya Laut dan Pesisir"

Fakultas Teknik dan Ilmu Kelautan Universitas Hang Tuah, Surabaya 20 Juli 2017

#### **Pembahasan**

Program tutorial pembelajaran L/C ini dikembangkan dengan metode tutorial dimana serangkaian materi pembelajaran disajikan secara interaktif kemudian diikuti dengan pemberian soal-soal. Pemilihan metode tutorial tersebut didasarkan pada karakteristik materi pelajaran yang akan disajikan yaitu pembukaan dan pengisian L/C. Materi pelajaran L/C selama ini dianggap sulit oleh sebagian besar mahasiswa bila disajikan secara konvensional. Oleh karena itu dalam penelitian ini materi tersebut dikemas dalam paket pembelajaran berbantuan komputer dengan fasilitas multimedia.

Meskipun secara harfiah makna multimedia adalah perpaduan berbagai jenis tutorial seperti teks, gambar diam, grafik, animasi, suara, video klip, dan sebagainya, akan tetapi pemberian variasi berbagai tutorial tersebut haruslah secara proporsional. Tujuan utama pemberian fasilitas multimedia tersebut adalah untuk meningkatkan atau menambah nilai pembelajaran, bukannya untuk mengganggu konsentrasi belajar mahasiswa. Dengan demikian perlu dicari bagian-bagian materi pelajaran mana saja yang perlu diberi efek animasi, suara atau video dan sebagainya.

Program tutorial interaktif pembelajaran L/C mempunyai tujuan bagi pengguna sebagai berikut.

- a. Mendeskripsikan L/C.
- b. Menjelaskan Prosedur L/C.
- c. Menjelaskan macam-macam L/C.
- d. Mengetahui bilamana terjadi kesalahan-kesalahan dalam L/C dan tindakannya.

Demikian juga dengan pemberian efek suara pada program tutorial berbasis komputer multimedia harus secara proposional dan harus dapat menambah nilai pembelajaran. Pemberian efek suara yang tidak tepat justru akan mengganggu konsentrasi mahasiswa yang sedang belajar. Pemberian suara alunan musik, misalnya lagu-lagu, sepanjang program tutorial berbasis komputer multimedia merupakan suatu contoh efek suara yang sia-sia. Pemberian efek suara akan lebih baik apabila dikaitkan dengan umpan balik.

Umpan balik merupakan faktor yang sangat penting dalam program pengajaran berbantuan komputer. Mahasiswa akan segera mengetahui apakah jawaban yang diberikan benar atau salah, sehingga meningkatkan daya ingat terhadap soal yang bersangkutan. Pemberian efek suara tertentu yang biasanya berbeda antara benar dan salah akan menimbulkan penguatan (reinforcement) yang berakibat meningkatnya motivasi belajar. Pemberian efek suara yang dikaitkan dengan umpan balik ini juga tidak boleh terlalu berlebihan.

Dalam pengembangan program tutorial berbasis komputer multimedia disamping harus memperhatikan aspek instruksional dan aspek materi, perlu juga mempertimbangkan aspek estetika, sehingga pemakai merasa senang dan dapat menikmati kegiatan belajarnya.

Adanya "Tombol; Exit, Home, Help, Back, Next, dan Chapter" dalam program ini merupakan fasilitas yang sangat mendukung ketiga aspek tersebut. Sebagaimana telah dijelaskan dalam hasil penelitian bahwa tombol-tombol ini penting untuk berinteraksi dengan program yang bisa diakses oleh pemakai setiap saat.

Salah satu komponen penting dalam program tutorial adalah "Tombol Chapter". Dengan meng-klik (menekan tombol mouse saat pointernya berada di atas tombol "materi ajar"), maka program akan menyajikan suatu halaman yang menyajikan seluruh topik-topik pelajaran dalam program tutorial berbasis komputer multimedia. Dari halaman "Materi Ajar" ini pemakai dapat memilih salah satu topik kemudian menuju ke topik tersebut. Dengan adanya halaman "Materi Ajar" ini, maka program tutorial berbasis komputer multimedia bisa menjadi sangat fleksibel dalam hal alur pembelajarannya. Hal ini sangat bermanfaat bagi para pemakai yang sudah pernah mendapatkan materi (untuk mereview) atau hanya sekedar ingin mengetahui isi seluruh program.

Fasilitas penting lainnya adalah adanya penunjuk nomor halaman dan banyaknya halaman kemajuan yang memberikan informasi tentang seberapa jauh telah mempelajari materi dalam suatu pokok bahasan dan masih seberapa jauh lagi akan menyelesaikannya. Dengan

**"** Inovasi Hasil Riset dan Teknologi dalam Rangka Penguatan Kemandirian Pengelolaan Sumber Daya Laut dan Pesisir"

Fakultas Teknik dan Ilmu Kelautan Universitas Hang Tuah, Surabaya 20 Juli 2017

demikian mahasiswa bisa memperkirakan waktu yang digunakannya dan mengetahui posisi materi yang sedang dipelajarinya. Di samping ketiga fasilitas penting tersebut, tentu saja terdapat pula tombol-tombol yang rutin, yaitu: tombol Exit, tombol maju (next), dan tombol mundur (back).

Hasil evaluasi yang menunjukkan bahwa semua mahasiswa berkomentar positif terhadap program tutorial berbasis komputer multimedia ini bukanlah semata-mata bahwa selama ini pendidikan belum terbiasa dengan model pembelajaran berbantuan komputer, akan tetapi lebih dari itu adalah bahwa belajar dengan komputer dapat menarik perhatian dan menambah motivasi belajar.

Demikian juga dari hasil pensekoran (scoring) pada lembar evaluasi ternyata semua aspek yang dievaluasi, yakni aspek materi, tampilan, interaksi pemakai, dan interaksi program cenderung dinilai baik oleh para mahasiswa.

Ada beberapa item dari aspek-aspek tersebut yang mendapat nilai tidak setuju. Item nomer 7, nomer 9, dan nomer 10 dari aspek tampilan serta nomer 18 dari aspek interaksi program mendapat nilai cukup dari 41 orang mahasiswa.

Item-item tersebut menyatakan adanya variasi teks, gambar, suara, animasi dalam tampilan program dan komposisi warna huruf, gambar, grafik yang proporsional. Variasi efek suara dalam suatu program tutorial berbasis komputer multimedia memang perlu, akan tetapi harus dijaga agar variasi suara tersebut tidak mengganggu konsentrasi belajar pemakai dan orang lain di sekitarnya yang juga sedang belajar. Oleh karena itu variasi dan jenis efek suara perlu diperhatikan lebih hati-hati.

Item nomer 18 umpan balik bisa membangkitkan penguatan atau reinforcement bergantung pada daya ingat pengguna saat mengerjakan soal. Jika pengguna sering berlatih mengerjakan soal yang sama, maka umpan balik tadi dapat bermanfaat bagi pengguna menjawab soal.

Dalam hasil evaluasi para mahasiswa tidak menemukan adanya suatu kesalahan (error) pada saat program tutorial berbasis komputer multimedia ini dijalankan. Hal ini berarti tidak ada kesalahan dalam pembuatan programnya. Apabila terdapat kekeliruan ejaan (spelling) dalam penulisan teks (kata-kata), maka dengan mudah dapat diedit.

### **KESIMPULAN DAN SARAN**

### **Kesimpulan**

Berdasarkan hasil penelitian dan pembahasan, maka kesimpulan yang dapat diambil dari penelitian ini adalah sebagai berikut.

Program tutorial pembelajaran L/C dikembangkan dengan metode tutorial dimana materi pelajaran disajikan terlebih dahulu kemudian diikuti dengan pemberian soal-soal.

Hasil evaluasi program menunjukkan bahwa aspek: materi (68,41%), tampilan (68,66%), interaksi pemakai (79,76%), dan interaksi program (79,02%) dari program tutorial L/C dinilai baik oleh semua mahasiswa atau dikategorikan efektif.

### **Saran**

Berdasarkan kesimpulan di atas, ada beberapa saran dapat digunakan untuk pengembangan program tutorial pembelajaran L/C sebagai berikut.

Perlu dilakukan penelitian lebih lanjut dengan sampel lebih besar dan menambahkan penilaian pada aspek aktivitas belajar mahasiswa.

Perlu dikembangkan form laporan tes dan menu di dalam program tutorial pembelajaran L/C untuk mencetak rekaman yang menunjukkan persentase tes yang berhasil diselesaikan, skor tes, dan lama waktu yang telah dicapai pengguna program tutorial pembelajaran L/C.

**"** Inovasi Hasil Riset dan Teknologi dalam Rangka Penguatan Kemandirian Pengelolaan Sumber Daya Laut dan Pesisir"

Fakultas Teknik dan Ilmu Kelautan Universitas Hang Tuah, Surabaya 20 Juli 2017

## **DAFTAR PUSTAKA**

- Arikunto, Suharsimi. 2010. *Prosedur Penelitian : Suatu Pendekatan Praktik*. Jakarta: Rineka Cipta.
- Danfar. 2009. *Definisi/Pengertian Efektifitas*. Diakses dari [https://dansite.wordpress.com/2009/03/28/pengertian-efektifitas/#](https://dansite.wordpress.com/2009/03/28/pengertian-efektifitas/) tanggal 3 Januari 2016.
- Hannafin, M. J. & Peck, K. L. 1988. *The Design, Development, and Evaluation of Instructional Software*. New York: MacMillan Publishing, Company.
- Heinich, R., et. al. 1996. *Instructional Media and Technologies for Learning*. New Jersey: Prentice Hall, Englewood Cliffs.
- Kristiningrum. 2007. *Pengembangan Multimedia Pembelajaran Interaktif dengan Macromedia Authorware 7.0 pada Materi Fisika Sekolah Menengah Atas (SMA) Pokok Bahasan Kinematika Gerak Lurus*. Skripsi. Fakultas Matematika dan Ilmu Pengetahuan Alam, Universitas Negeri Semarang.
- Pramono, Gatot. 2008. *Pemanfaatan Multimedia Pembelajaran*. Jakarta: Pusat Teknologi Informasi dan Komunikasi Depdiknas.
- Pribadi, Benny Agus, dan Putri, Dewi Padmo. 2001. *Ragam Media dalam Pembelajaran*. Jakarta: PAU – PPAI, Universitas Terbuka.
- Sugiyono. 2012. *Metode Penelitian Bisnis*. Bandung: Penerbit ALFABETA.
- Suparman, Atwi. 2009. *Desain Instruksional.* Jakarta: Universitas Terbuka
- Surjono, Herman Dwi. 1999. *Pengembangan Program CAI Multimedia Untuk Pembelajaran Teori Elektronika*. Fakultas Pendidikan Teknologi dan Kejuruan, Institut Keguruan dan Ilmu Pendidikan Yogyakarta.
- Widuroyekti, Barokah. 2006. "Pendekatan Belajar Aktif dan Peningkatan Tanggung Jawab Mahasiswa dalam Proses Tutorial Tatap Muka". *Jurnal Pendidikan,* Volume 7, Nomor 1, hlm.  $55 - 65$ .